### **ФЕДЕРАЛЬНОЕ ГОСУДАРСТВЕННОЕ БЮДЖЕТНОЕ ОБРАЗОВАТЕЛЬНОЕ УЧРЕЖДЕНИЕ ВЫСШЕГО ОБРАЗОВАНИЯ «ВОРОНЕЖСКИЙ ГОСУДАРСТВЕННЫЙ АГРАРНЫЙ УНИВЕРСИТЕТ ИМЕНИ ИМПЕРАТОРА ПЕТРА I»**

**Агроинженерный факультет**

**Кафедра прикладной механики**

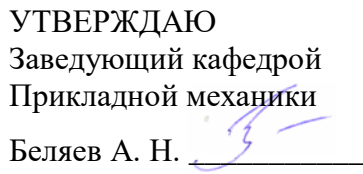

«30» августа 2017 г.

### **Фонд оценочных средств**

**по дисциплине Б1.В.02 «Компьютерная графика в агроинженерии»**

для направления 35.03.06 Агроинженерия, профиль «Технические системы в агробизнесе»

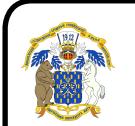

 ДОКУМЕНТ ПОДПИСАН ЭЛЕКТРОННОЙ ПОДПИСЬЮ

Сертификат: 01D7313DF3942F60000000072C4B0002 Владелец: Закшевская Елена Васильевна Действителен: с 14.04.2021 до 14.04.2022

#### Перечень компетенций с указанием этапов их формирования 1. в процессе освоения образовательной программы

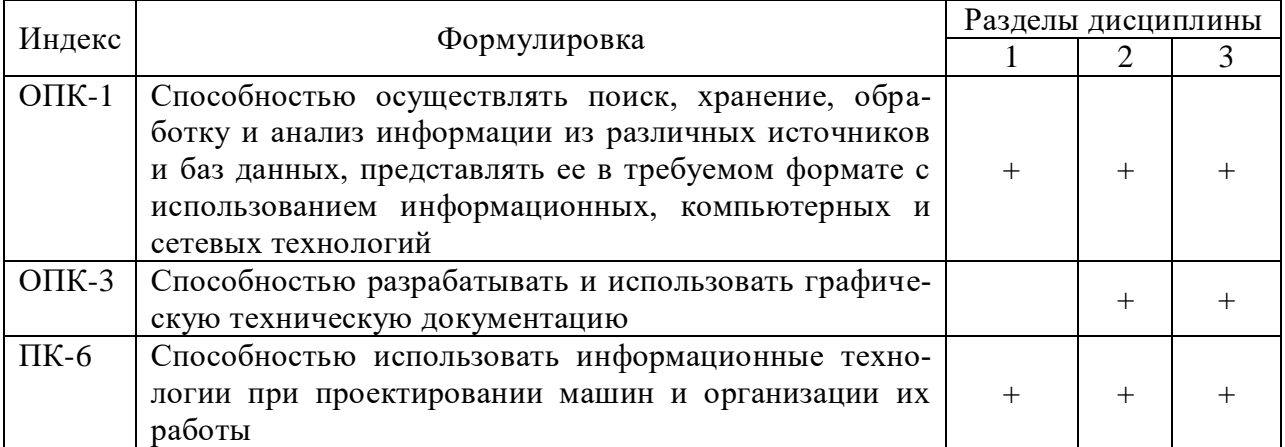

#### $2.$ Описание показателей и критериев оценивания компетенций на различных этапах их формирования, описание шкал оценивания

### 2.1 Шкала акалемических оценок освоения дисциплины

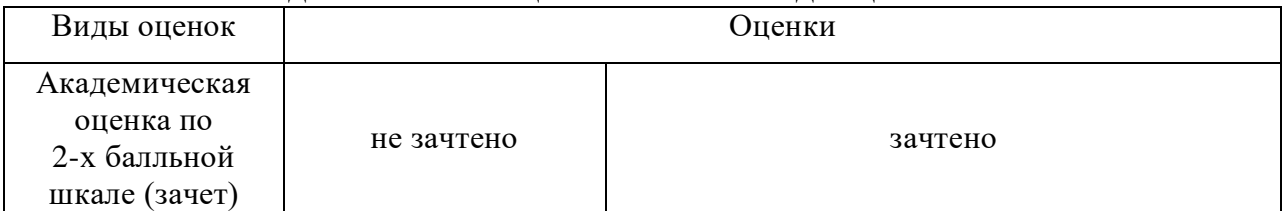

# 2.2 Текущий контроль

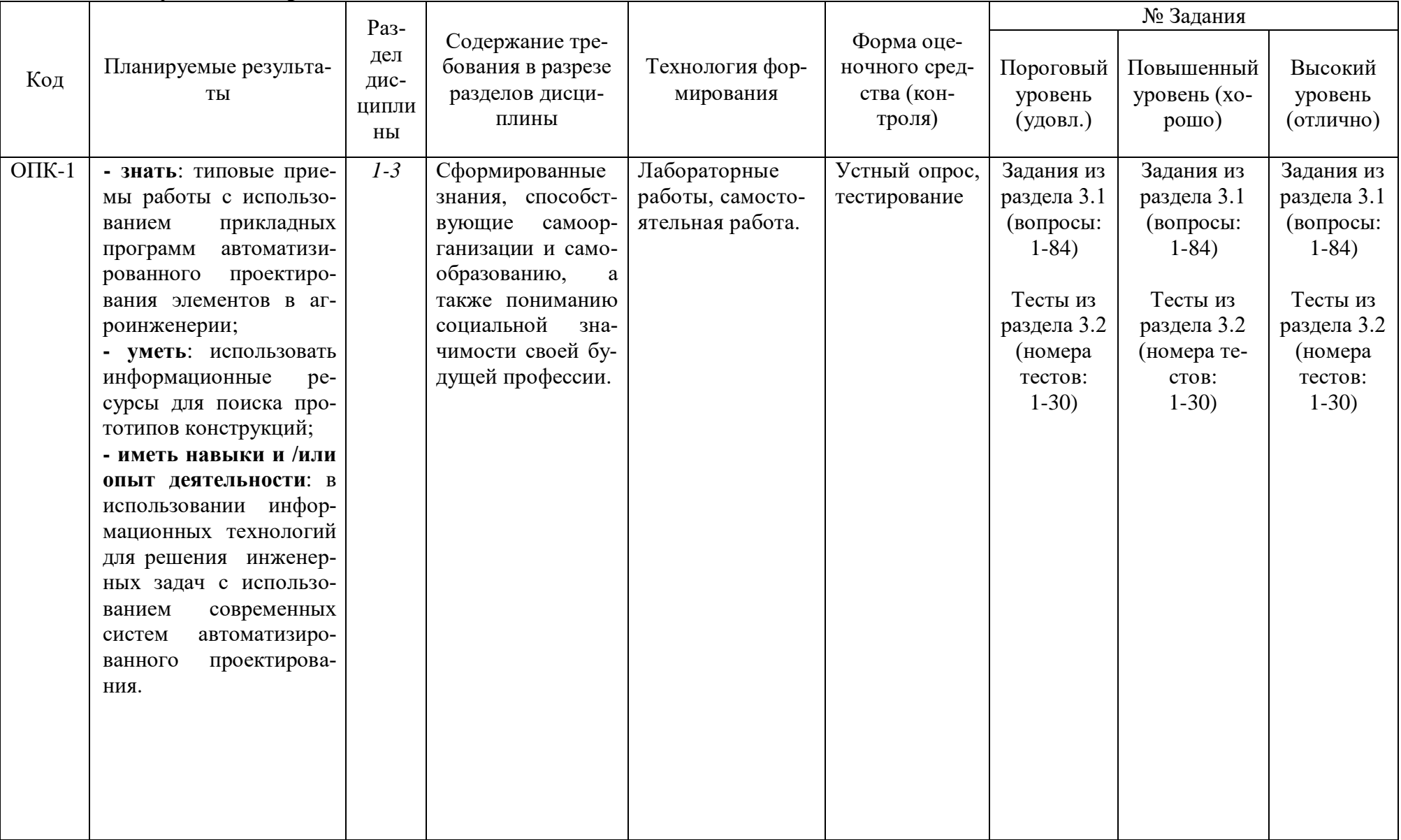

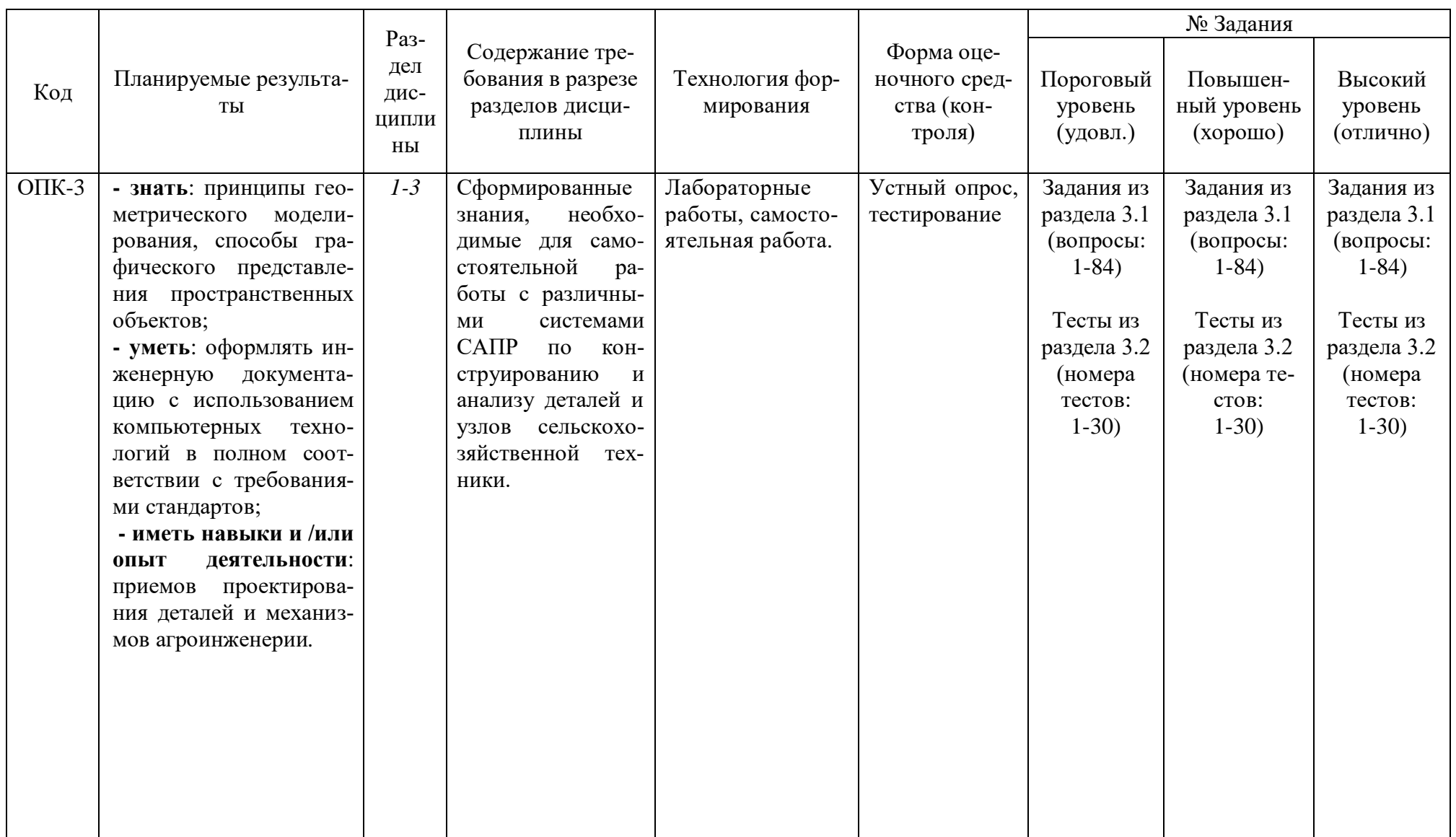

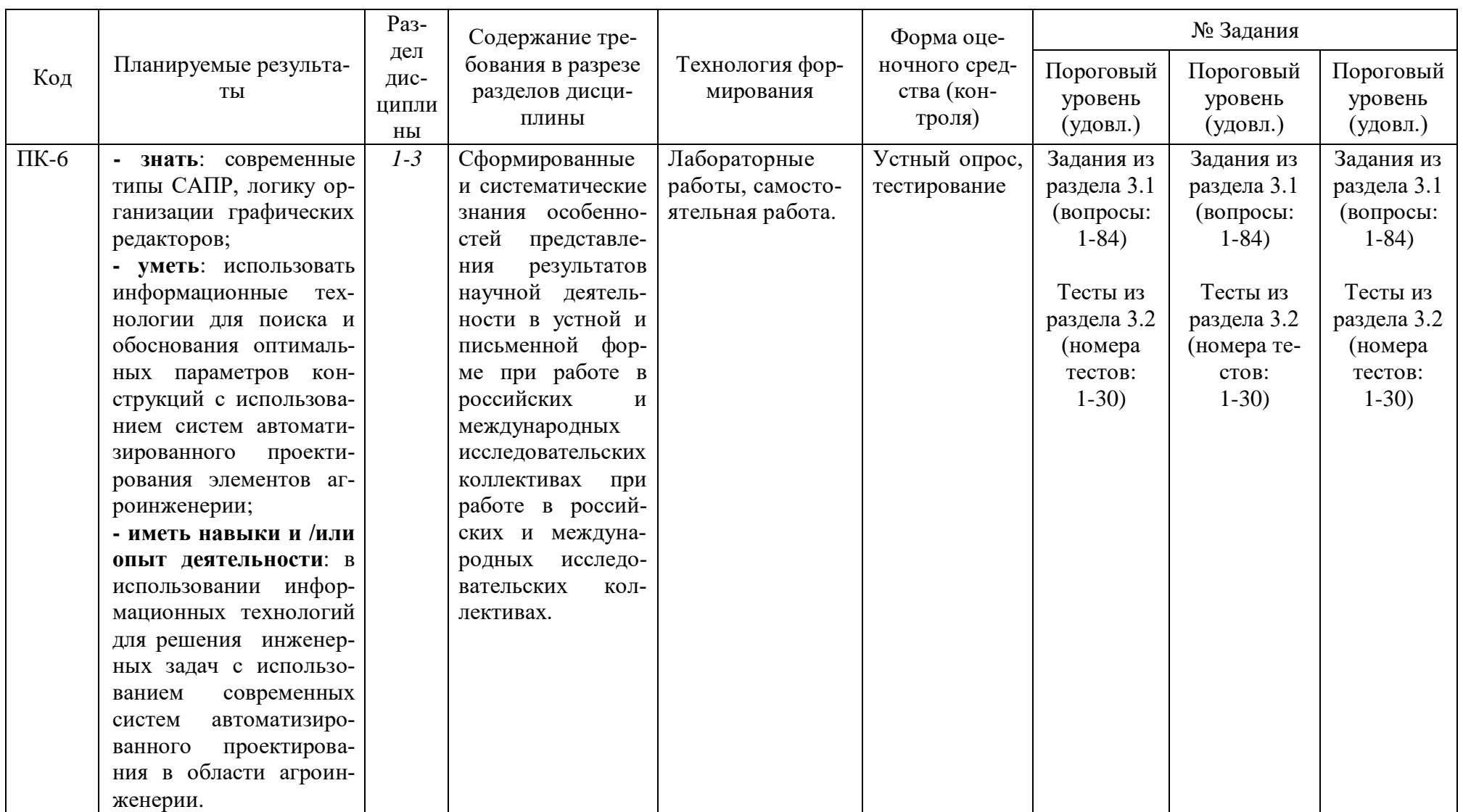

# 2.3 Промежуточная аттестация

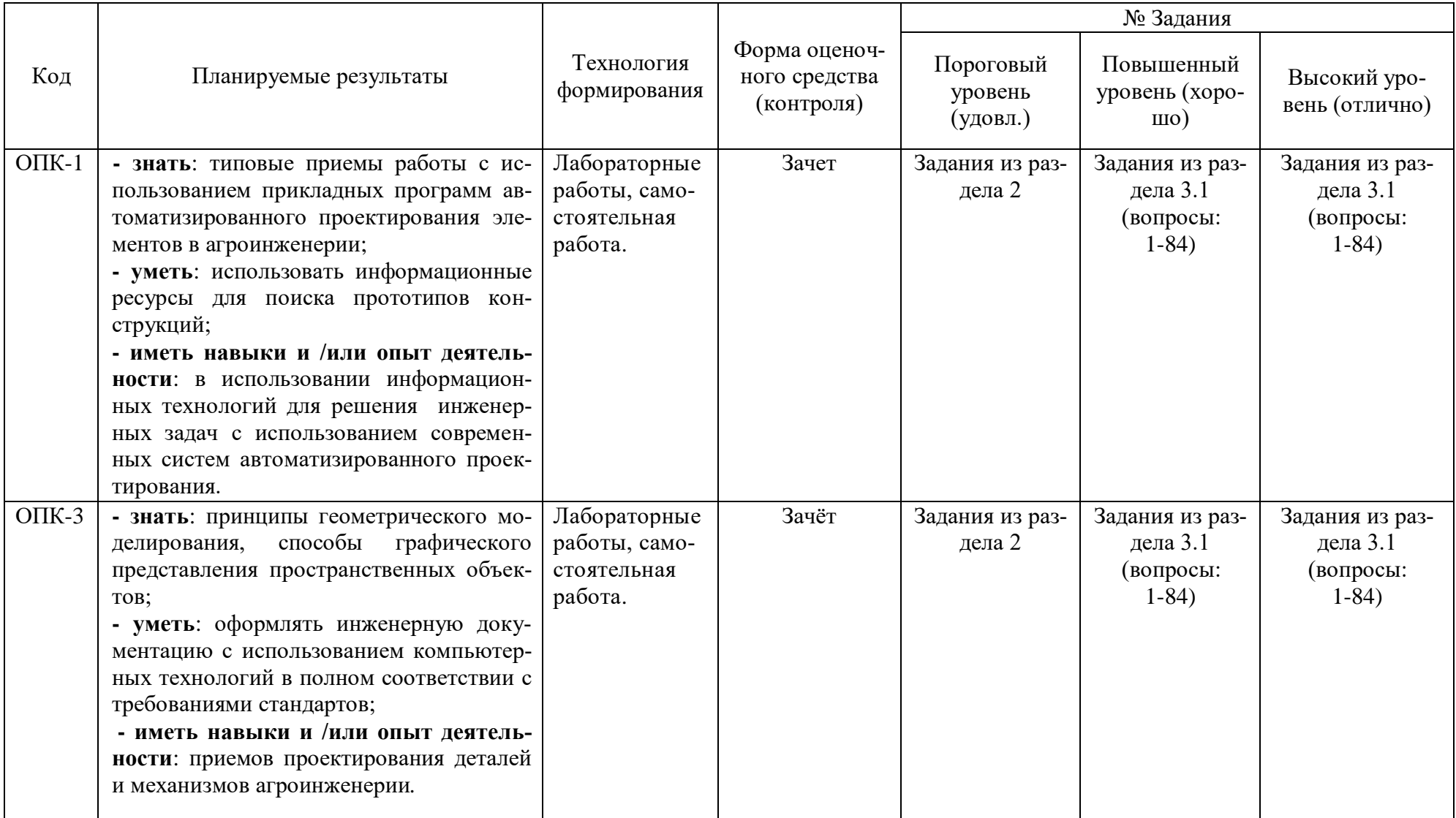

![](_page_6_Picture_151.jpeg)

# 2.4 Критерии оценки на зачете

![](_page_7_Picture_15.jpeg)

# 2.5 Критерии оценки устного опроса

![](_page_7_Picture_16.jpeg)

# 2.6 Критерии оценки тестов

![](_page_7_Picture_17.jpeg)

# **2.7 Допуск к сдаче зачета**

- 1. Посещение занятий. Допускается один пропуск без предъявления справки.
- 2. Выполнение лабораторных работ и самостоятельных заданий.
- 3. Активное участие в работе на занятиях.

3. Типовые контрольные задания или иные материалы, необходимые для оценки знаний, умений, навыков и (или) опыта деятельности, характеризующих этапы формирования компетенций в процессе освоения образовательной программы

#### 3.1 Вопросы к зачету

- 1. Какие функции выполняет система "Компас ЗД»?
- 2. Как запустить систему и открыть какой-либо документ?
- 3. Рассказать о трех видах помощи в системе.
- 4. Перечислите основные приемы работы с мышью.
- 5. Охарактеризуйте основные типы окон в системе.
- 6. Перечислите основные элементы главного окна.
- 7. Какие действия можно осуществить с окном?
- 8. Для чего используется диалоговое окно?
- 9. Перечислите основные элементы диалогового окна.
- 10. Перечислите типы меню "Компас".
- 11. Что такое контекстное меню?
- 12. Что такое чертеж?
- 13. Что такое чертеж в понимании системы КОМПАС?
- 14. Что такое вил?
- 15. Что такое вид в понимании системы КОМПАС?
- 16. Охарактеризуйте статусы вида.
- 17. Для чего нужны технические требования?
- 18. Что такое шероховатость поверхности?
- 19. Чем характеризуется положение вида в системе координат чертежа?
- 20. Для чего нужна ЕСКД?
- 21. Что такое фрагмент?
- 22. Какие существуют формы курсора в системе "Компас"? Как их можно менять?
- 23. Какими способами можно поменять шаг курсора?
- 24. Что такое ортогональное движение мыши? Как оно вызывается?
- 25. Расскажите о базовых приемах работы с мышью.
- 26. Влияет ли визуальное масштабирование на реальные координаты?
- 27. С помощью каких команд меню можно менять визуальный масштаб изображения?
- 28. С помощью каких кнопок панели управления можно менять визуальный масштаб изображения?
- 29. Как поменять реальный масштаб изображения?
- 30. Для чего нужно выделение объектов?
- 31. Перечислите основные приемы выделения объектов с помощью мыши.
- 32. Перечислите основные приемы выделения объектов с помощью команд меню.
- 33. Зачем нужны точные построения?
- 34. В чем суть координатного метода точных построений?
- 35. Какие параметры есть у отрезка, окружности, прямой?
- 36. Что такое фиксированный параметр?
- 37. Как можно прервать любую команду?
- 38. Что такое автоматическое создание объекта?
- 39. На чем основан метол точных привязок?
- 40. Перечислите характерные точки графических элементов.
- 41. Перечислите клавиши точных привязок.
- 42. В чем разница между локальными и глобальными привязками?
- 43. Что является основными элементами оформления чертежа?
- 44. Какие два основных вопроса решает конструктор при простановке размеров?
- 45. Основное правило, которого придерживается конструктор, при простановке размеров ?
- 46. Какие размеры должны быть проставлены на чертеже обязательно?
- 47. Где проставляются меньшие размеры ближе к контуру или дальше?
- 48. На каком расстоянии должна находиться первая размерная линия от контура детали ?
- 49. На каком расстоянии должны находиться между собой размерные линии ?
- 50. Как проставляются размеры для нескольких одинаковых элементов ?
- 51. На какое расстояние может выходить осевая линия за пределы контура детали
- 52. Допустимо ли пересечение размерных линий ?
- 53. Допустимо ли, чтобы осевая линия пересекала размерную линию ?
- 54. Желательно или нет расположение размеров на теле детали ?
- 55. Как обозначается в размерах резьба ?
- 56. Когда ставятся диаметральные и радиальные размеры ?
- 57. Как обозначается толщина детали ?
- 58. Какие размеры можно проставить в системе "КОМПАС"?
- 59. Какие типы линейных размеров поддерживает "КОМПАС"? Как схематично они изображаются в меню?
- 60. Какие типы угловых размеров поддерживает "КОМПАС"?
- 61. Какие существуют варианты простановки радиальных размеров?
- 62. Какие существуют варианты простановки диаметральных размеров?
- 63. Для чего нужны геометрические построения?
- 64. Каким типом линии выполняются геометрические построения?
- 65. Приведите примеры геометрических построений.
- 66. Расскажите о технологии построения сопряжений в системе "Компас".
- 67. В каком случае нельзя построить сопряжение между двумя прямыми?
- 68. Расскажите о технологии деления окружности и отрезка на равные и неравные части в системе "Компас".
- 69. Перечислите варианты построения касательной в системе "Компас".
- 70. Что такое "плавная кривая"?
- 71. Какие типы плавных кривых вы знаете?
- 72. Какими методами можно построить эллипс?
- 73. Для чего необходимо редактирование вида?
- 74. Перечислите команды редактирования вида и опишите режимы их работы.
- 75. Для чего в чертежах нужны сечения и разрезы?
- 76. Дайте определение сечения.
- 77. Дайте определение разреза.
- 78. В чем разница между сечением и разрезом?
- 79. Что такое местный разрез?
- 80. В каких случаях используют сочетание вида с разрезом?
- 81. Где на чертеже может располагаться сечение?
- 82. Как выполняется и обозначается резьба в разрезе или в сечении?
- 83. Дерево построения и работа в нем.
- 84. Типы булевых операций

**Практические задания**

![](_page_11_Figure_1.jpeg)

Выполнить чертеж детали в САПР Компас 3D.

![](_page_11_Figure_3.jpeg)

### 12

Построить три проекции детали в САПР Компас 3D.

![](_page_12_Figure_1.jpeg)

![](_page_12_Figure_2.jpeg)

![](_page_12_Figure_3.jpeg)

![](_page_12_Figure_4.jpeg)

![](_page_12_Figure_5.jpeg)

![](_page_12_Figure_6.jpeg)

![](_page_13_Figure_0.jpeg)

![](_page_13_Figure_1.jpeg)

![](_page_13_Figure_2.jpeg)

![](_page_13_Figure_3.jpeg)

 $\boldsymbol{\beta}$ 

।<br>∞

 $\frac{1}{6}$ 

 $10$  $36$ 

![](_page_13_Figure_4.jpeg)

![](_page_14_Figure_0.jpeg)

 $\frac{1}{2}$ 

 $\hat{\mathbf{I}}$ 

![](_page_14_Figure_1.jpeg)

![](_page_14_Figure_2.jpeg)

![](_page_14_Figure_3.jpeg)

![](_page_14_Figure_4.jpeg)

![](_page_14_Figure_5.jpeg)

![](_page_15_Figure_0.jpeg)

![](_page_15_Figure_1.jpeg)

![](_page_15_Figure_2.jpeg)

![](_page_16_Picture_0.jpeg)

### **3.2 Тестовые задания**

### **Раздел №1. CAD системы**

1. Штрихуются ли тонкие стенки и спицы, если они попадают в разрез?

1.Штрихуются.

2.Не штрихуются.

3.Штрихуются спецштриховкой.

2. Главное назначение любой системы геометрического моделирования - …

1.Создание 3D-моделей трехмерных объектов.

2.Редактирование растровых изображений.

3.Поиск информации в сети интернет.

4.Создание чертѐжно-конструкторской документации

3. Программ AutoCAD предназначена для …

1.Редактирование растровых изображений.

2.Выполнения фотографий

3.Изучения геометрических свойств объекта.

4.Автоматизации процесса проектирования.

4. В чем разница между сечением и разрезом?

1.Разницы нет.

2.Разница в обозначении.

3.Разница в отображении лежащего в плоскости и за ней.

5. Заполните пропуск. Твердотельные модели позволяют, кроме построения графических изображений геометрического объекта, рассчитать его \_\_\_\_\_\_\_\_\_\_\_\_ характеристики.

1.Массинерционные.

2.Гидродинамические.

3.Аэродинамические.

4.Гидравлические.

6. Заполните пропуск. Устройство под названием \_\_\_\_\_\_\_\_\_\_\_ относится к устройствам вывода графической информации.

1.Мышь.

2.Сканер.

3.Монитор.

4.Клавиатура.

7. Устройство, предназначенное для вывода графической информации на твердый носитель (бумагу) методом распыления жидкой краски, носит название …

1.Лазерный принтер.

2.Струйный принтер.

3.Матричный принтер.

4.Термопринтер.

8. Дисплей цифровой фотокамеры относится к:

1.Устройствам ввода графической информации.

2.Устройствам вывода графической информации.

3.Аналоговым устройствам ввода графической информации.

4.Гибридным устройствам ввода-вывода графической информации.

9. Как обозначается толщина детали?

1.Буквой L.

2.Буквой S.

3.Символом.

#### **Раздел №2. Электронный кульман.**

10. Какая кнопка позволяет перейти на панель инструментов "Геометрия"?

![](_page_18_Figure_3.jpeg)

11. Какая кнопка отвечает за операцию рисование отрезка по двум точкам?

![](_page_18_Figure_5.jpeg)

12. Укажите кнопки, предназначенные только для редактирования геометрических объектов.

![](_page_18_Figure_7.jpeg)

- 13. Какие САПР относят к классу CAE?
	- 1.Системы автоматизации управления документооборотом предприятия.
	- 2.Системы автоматизации управления ремонтными работами
	- 3. Системы автоматизации инженерных расчетов.
	- 4. Системы автоматизации опытно-конструкторских работ.
- 14. Расположите привязки в порядке убывания приоритета.
	- 1. Контекстная.
	- 2. Глобальная.

15. Какая операция первая при выполнении операции плоско-параллельного сдвига?

![](_page_19_Picture_1.jpeg)

1. Выбор объекта переноса.

- 2.Указание положения базовой точки после выполнения операции.
- 3. Выбор базовой точки.
- 4. Нажатие на кнопку.
- 16. Какие кнопки не содержат "вложенных" объектов?

![](_page_19_Picture_7.jpeg)

- 17. Какие САПР относят к классу CAD?
	- 1.Системы выпущенные под торговой маркой AUTOCAD.
	- 2.САПР, служащие для изготовления презентаций.
	- 3.Системы трехмерного твердотельного моделирования.
	- 4.САПР служащие для изготовления конструкторской документации.

### **Раздел №3. Системы твердотельного моделирования.**

18. На котором рисунке изображена и занумерована галтель?

![](_page_19_Picture_15.jpeg)

![](_page_20_Figure_1.jpeg)

20. На котором чертеже условное изображение резьбы выполнено в полном соответствии с ГОСТ?

![](_page_20_Figure_3.jpeg)

21. На котором чертеже приведен профиль трубной резьбы?

![](_page_20_Figure_5.jpeg)

22. Какое из четырех сечений выполнено с нарушением правил ГОСТ?

![](_page_20_Figure_7.jpeg)

![](_page_21_Figure_0.jpeg)

![](_page_21_Figure_1.jpeg)

24. Которая из четырех горизонтальных проекций является ответом к фронтальной и профильной проекциям модели?

![](_page_21_Figure_3.jpeg)

25. Которое изображение резьбового соединения выполнено в полном соответствии с ГОСТ?

![](_page_21_Figure_5.jpeg)

1

 $\bf{2}$ 

 $\bf 3$ 

4

26. Который из номеров позиций нанесен в полном соответствии с ГОСТ?

![](_page_22_Figure_1.jpeg)

27. Установите, какому материалу соответствует графическое изображение, приведенное на чертеже, если материал – дерево?

![](_page_22_Figure_3.jpeg)

28. Установите, на каком чертеже неверно нанесен диаметр окружности?

![](_page_22_Figure_5.jpeg)

29. Установите, на каком чертеже размеры фасок нанесены правильно?

![](_page_22_Figure_7.jpeg)

30. Установите, на каком чертеже правильно нанесены размеры между равномерно расположенными отверстиями?

![](_page_22_Figure_9.jpeg)

**4. Методические материалы, определяющие процедуру оценивания знаний, умений, навыков и (или) опыта деятельности, характеризующих этапы формирования компетенций**

**4.1 Положение о формах, периодичности и порядке проведения текущего контроля успеваемости и промежуточной аттестации обучающихся: Положение о текущем контроле успеваемости и промежуточной аттестации обучающихся П ВГАУ 1.1.01 – 2017**

| 1.               | проведения текущего<br>Сроки<br>контроля            | На лабораторных работах                         |
|------------------|-----------------------------------------------------|-------------------------------------------------|
| 2.               | Место и время проведения те-                        | В учебной аудитории в течение лабораторного за- |
|                  | кущего контроля                                     | <b>КНТКН</b>                                    |
| 3.               | Требования к<br>техническому<br>оснащению аудитории | в соответствии с ОПОП и рабочей программой      |
| $\overline{4}$ . | Ф.И.О. преподавателя(ей), про-                      | Кузьменко Сергей Викторович                     |
|                  | водящих процедуру контроля                          | Заболотная Алла Александровна                   |
| 5.               | Вид и форма заданий                                 | Собеседование, опрос                            |
| 6.               | Время для выполнения заданий                        | В течение занятия                               |
| 7.               | использований<br>Возможность                        | Обучающийся может пользоваться дополнитель-     |
|                  | дополнительных материалов.                          | ными материалами                                |
| 8.               | Ф.И.О. преподавателя(ей), об-                       | Кузьменко Сергей Викторович                     |
|                  | рабатывающих результаты                             | Заболотная Алла Александровна                   |
| 9.               | Методы оценки результатов                           | Экспертный                                      |
| 10.              | Предъявление результатов                            | Оценка выставляется в журнал/доводится до све-  |
|                  |                                                     | дения обучающихся в течение занятия             |
| 11.              | Апелляция результатов                               | В порядке, установленном нормативными доку-     |
|                  |                                                     | ментами, регулирующими образовательный про-     |
|                  |                                                     | цесс в Воронежском ГАУ                          |

**4.2 Методические указания по проведению текущего контроля**